## Information

#### FCC/CE Statement

This equipment has been tested and found to comply with the limits for a Class B digital device, pursuant to part 15 of the FCC Rules. These limits are designed to provide reasonable protection against harmful interference in a residential installation. This equipment generates, uses and can radiate radio frequency energy and, if no installed and used in accordance with the instructions, may cause harmful interference to radio communications. However, there is no guarantee that interference will not occur in a particular installation. If this equipment does cause harmful interference to radio or television reception, which can be determined by turning the equipment off and on, the user is encouraged to try to correct the interference by one or more of the following measures:

- · Reorient or relocate the receiving antenna.
- · Increase separation between the equipment and receiver.
- Connect the equipment into an outlet on a circuit different from that to which the receiver is connected.
- Consult the dealer or an experienced radio technician for help.

#### **CE** Declaration of Conformity

We, Belkin Components, declare under our sole responsibility that the F1D201, to which this declaration relates, is in conformity with Generic Emissions Standard EN50081-1 and with Generic Immunity Standard EN50082-1 1992.

## Warranty Information

#### Belkin Components One Year Product Warranty

Belkin Components warrants this product against defects in materials and workmanship for one year. If a defect is discovered, Belkin will, at its option, repair or replace the product at no charge provided it is returned during the warranty period, with transportation charges prepaid, to the authorized Belkin dealer from whom you purchased the product. Proof of purchase may be required. This warranty does not apply if the product has been damaged by accident, abuse, misuse, or misapplication; if the product has been modified without the written permission of Belkin; or if any Belkin serial number has been removed or defaced.

THE WARRANTY AND REMEDIES SET FORTH ABOVE ARE EXCLUSIVE AND IN LIEU OF ALL OTHERS, WHETHER ORAL OR WRITTEN, EXPRESS OR IMPLIED. BELKIN SPECIFICALLY DISCLAIMS ANY AND ALL IMPLIED WARRANTIES, INCLUDING, WITHOUT LIMITATION, WARRANTIES OF MERCHANTABILITY AND FITNESS FOR A PARTICULAR PURPOSE.

No Belkin dealer, agent, or employee is authorized to make any modification, extension, or addition to this warranty.

# 2-Port Reverse KVM Switch User Manual

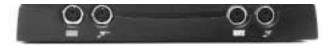

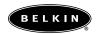

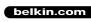

**Belkin Components** 501 West Walnut Street Compton • CA • 90220 • USA Tel: 310.898.1100 Fax: 310.898.1111 Belkin Components, Ltd. Unit 13 • Gatelodge Close • Round Spinney Northampton • Northants • NN3 8RX United Kingdom Tel: +44 (0) 1604678300 Fax: +44 (0) 1604678330

Belkin Components B.V. Diamantlaan 8 • 2132 WV Hoofddorp • The Netherlands Tel: +31 (0) 235698765 Fax: +31 (0) 235612694

P73357

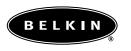

5

#### F1D201

# Introduction

Thank you for purchasing the Belkin Components 2-Port Reverse KVM Switch! Now, you and a colleague can use one computer from two keyboards, mice, and monitors. Ideal for training or workstation sharing. Switching between consoles is completely automatic, and the computer does not even know the difference.

## Package Contents

- 2-Port Reverse KVM Switch
- PS/2 KVM cable, 3-foot
- Registration card

This manual

- PS/2 KVIVI cable, 3-foot
- Power adapter, 9VDC, 600mA

# Product Detail

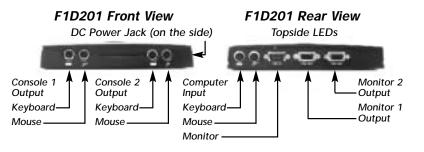

# Installation

- **1.** Power off your computer.
- 2. Using the included KVM cable, connect the male VGA end to the VGA port on your computer.

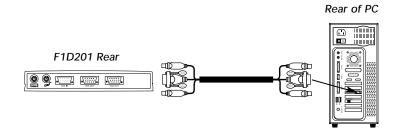

# Installation (continued)

**3.** Connect the PS/2 ends to the keyboard and mouse port, paying particular attention to which cable connects to which port. They are not interchangeable.

Rear of PC

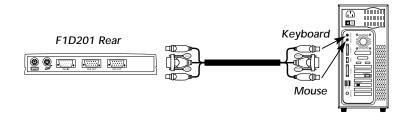

**4.** Connect the female end of the VGA cable to the male VGA input port on the back of the Reverse KVM Switch.

#### F1D201 Rear

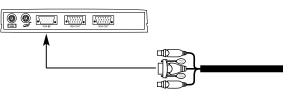

**5.** Connect the PS/2 cables to their appropriate keyboard or mouse input ports at the back of the Reverse KVM Switch.

#### F1D201 Rear

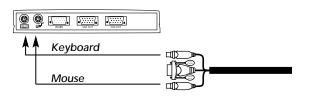

# Installation (continued)

6. Connect your monitors to the back of the Reverse KVM Switch.

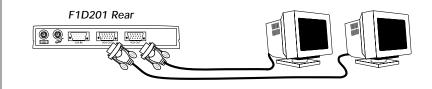

7. Connect your keyboards and mice to the console ports at the front of the Reverse KVM Switch.

F1D201 Front

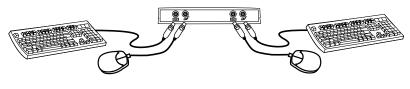

**8.** Plug in the power adapter into the power jack of the Reverse KVM and plug the adapter into an AC receptacle.

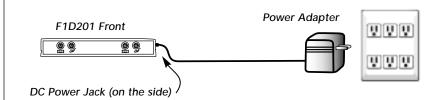

That's it! You're done! You may power up your PC now. Free Manuals Download Website <u>http://myh66.com</u> <u>http://usermanuals.us</u> <u>http://www.somanuals.com</u> <u>http://www.4manuals.cc</u> <u>http://www.4manuals.cc</u> <u>http://www.4manuals.cc</u> <u>http://www.4manuals.com</u> <u>http://www.404manual.com</u> <u>http://www.luxmanual.com</u> <u>http://aubethermostatmanual.com</u> Golf course search by state

http://golfingnear.com Email search by domain

http://emailbydomain.com Auto manuals search

http://auto.somanuals.com TV manuals search

http://tv.somanuals.com